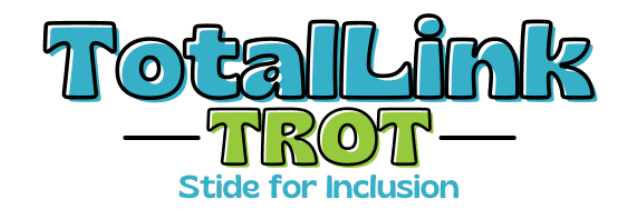

# **Creating Your TotalLink Trot Fundraising Page**

Creating your TotalLink Trot Fundraising Page is a great way to spread the word about TotalLink and help to raise money to support all of TotalLink's Programs and Services.

# **STEP ONE:**

**[CLICK](https://secure.givelively.org/donate/total-link-to-community-cooperative-incorpoated/totallink-trot-2024) HERE** TO visit our TotalLink Trot Fundraising Page

# **STEP TWO:**

**Click the "I Want to Fundraise For This" Button on the bottom right of the page.**

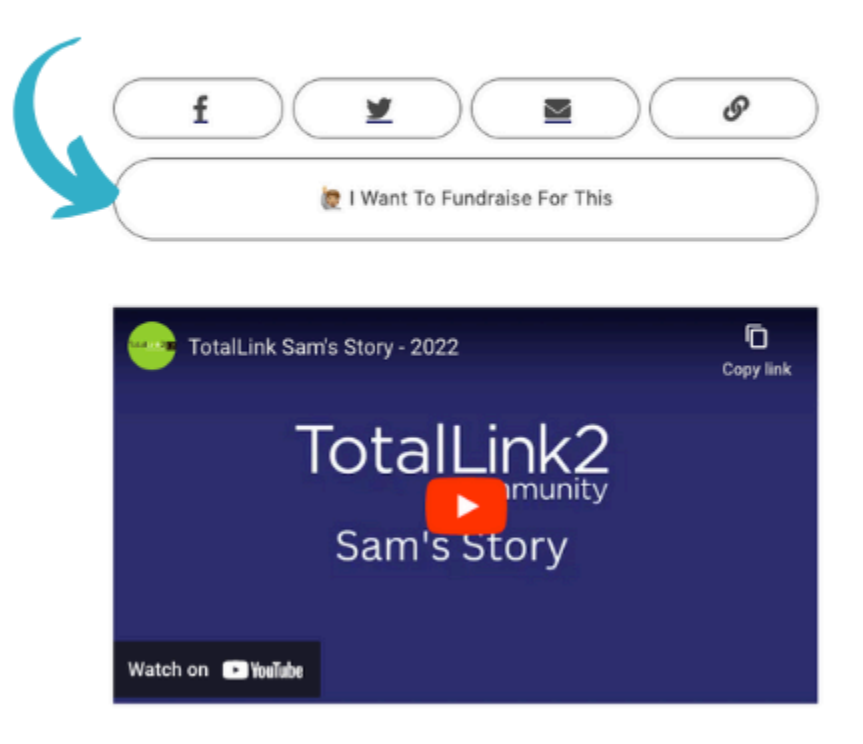

## **STEP THREE:**

**Select the "Create A Fundraising" Button under "Fundraising on your own."**

### **STEP FOUR:**

**After reading the "How this Works" information, fill out the required details in the "Create Account" box.**

#### **STEP FIVE:**

**Customize Your Page.**

**After signing in, click "Personalize This Page" to make it your own.**

- **1. Upload a profile picture of yourself.**
- **2. Under "Add a Note" you can write a personal message about how you are involved with at TotalLink and what being a part of TotalLink means to you.**

**Not sure what to write? Here's an idea…**

This April, I am walking as a part of TotalLink to Community's TotalLink Trot event. TotalLink to Community is a non-profit focused on ensuring people with disabilities can thrive by working, socializing, and contributing to their communities – and making their workplaces and communities better for it.

The TotalLink Trot is an inclusive event for the entire community which features a 2-mile walk on Sunday, April 28 at 9 am at Techny Prairie Park and Fields in **Northbrook** 

Will you help support TotalLink to Community by making a gift in honor of my participation in the TotalLink Trot? All proceeds will go toward supporting TotalLink to Community's employment and social program, providing inclusion while helping young adults with disabilities thrive in our community.

**\*\*\*Click SAVE once you have updated your profile picture and your note.**

### **STEP SIX:**

**Help spread the word…share about your fundraiser in two ways:**

- **1. Click the "Share the Page" under "DONATE". Then select the icon of the social media site you would like to share it on.**
- **2. Click on "Copy Link" if you would like to write an email to share the link with your friends and family.**

#### **STEP SEVEN:**

**Bookmark your fundraising page in your browser so you can easily return to it later.**

# **Have Questions or Need Help?**

**Reach out to Ann at [afurby@totallink2.org](mailto:afurby@totallink2.org) or Alisa at [amartorano@totallink2.org](mailto:amartorano@totallink2.org).**